## $\mathbf{\hat{c}}$

## **Advanced Cocoa Text Tips and Tricks**

**Aki Inoue** Cocoa Engineer

## **Introduction**

**Only on Mac OS**

- Diving deeper
- 
- 

NSTextView is the front-end • Understanding the lettext system. It displays and • Getting comfortable manipulates text laid out in an area and customizing based is many features to those defined<br>by its superclass, NSText. Many of the methods that you'll use most frequently are declared by the superclass; see the NSText class specification for details.

### **Prerequisite Download Required for This Session Advanced Cocoa Text Tips and Tricks**

• To be ready for this session:

■Open "WWDC\_2010\_114.xcodeproj"

**Materials available at:**

http://developer.apple.com/wwdc/attendee/

## **What You'll Learn**

- Multiple text view linking
- Line numbering and ruler view customization
- Line folding
- Providing inline UI widgets for user interaction
- Text animation

### **Features found in advanced text editors**

## **Cocoa Text System**

- Easy to access Easy
- Designed to scale
- Advanced typography built in
- MVC design pattern
- Many customization points

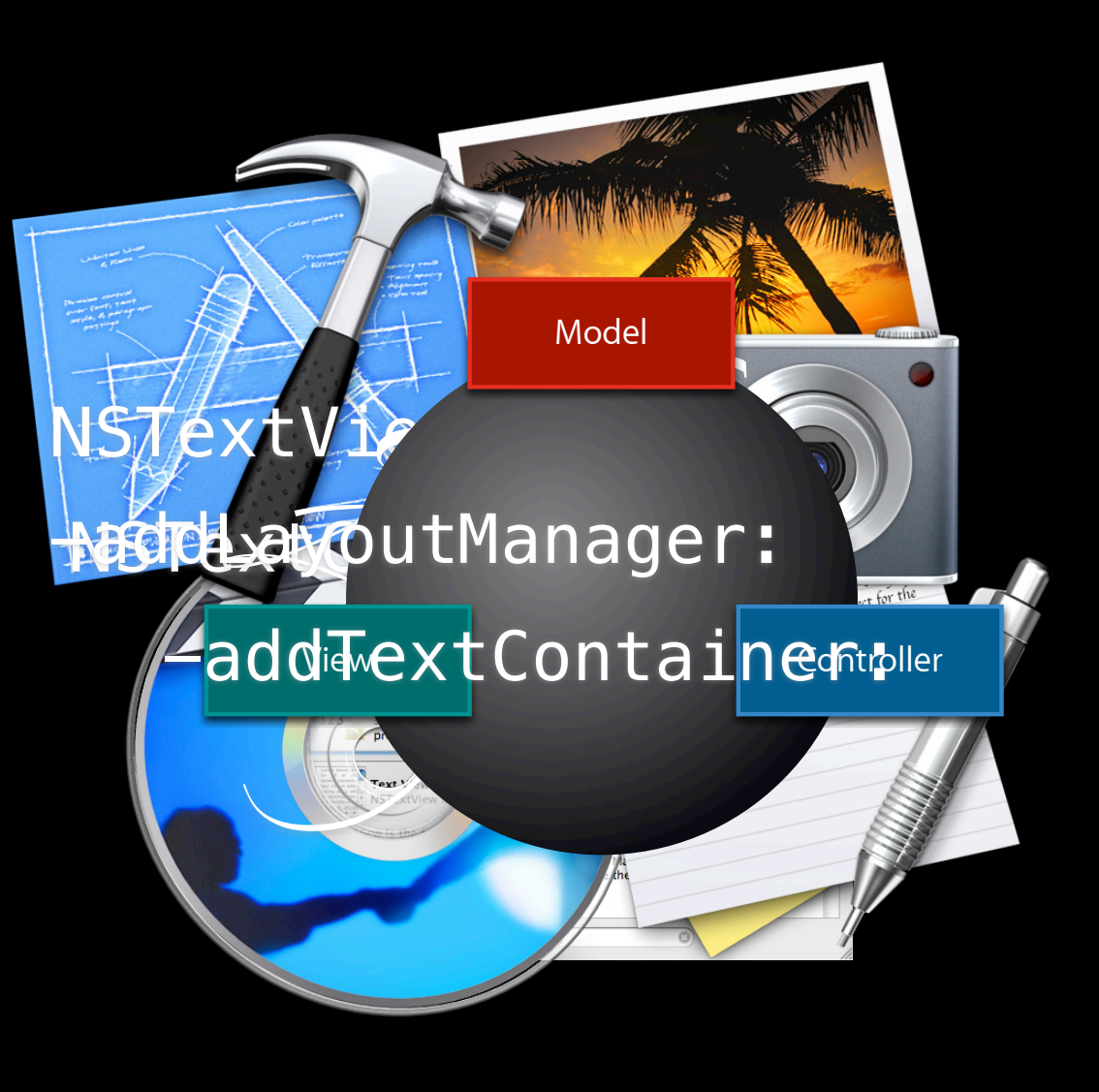

### **Cocoa Text System The Cocoa Text System primary classes**

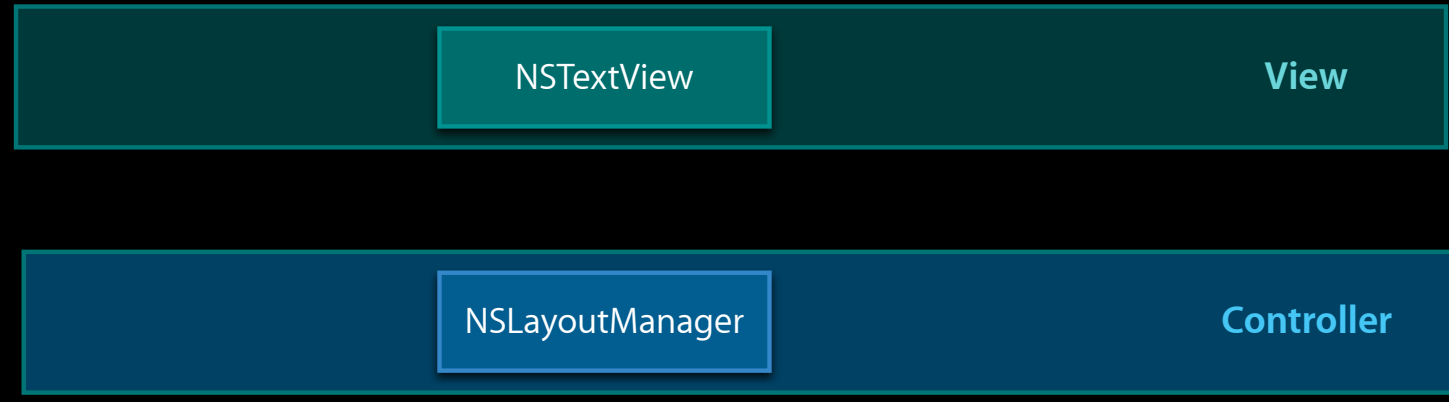

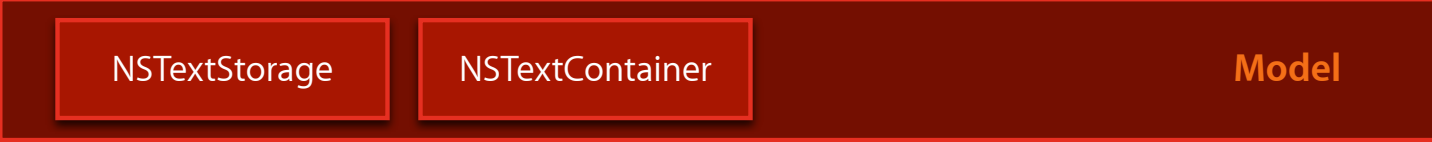

## **Customizing with Primary Text Classes**

- Flexible MVC configuration
	- Multipage, multipane, multicolumn, multiframe, etc.

## **Customizing with Primary Text Classes**

- Flexible MVC configuration
- Rich delegation interface points
	- NSTextDelegate, NSTextViewDelegate, NSLayoutManagerDelegate, etc.
	- Editing validation, mouse handling, pasteboard interface overrides, selection validation, typing attributes validation, key command overrides, context menu overrides…

## **Customizing with Primary Text Classes**

- Flexible MVC configuration
- Rich delegation interface points
- Subclassing
	- Custom text container shape
	- Custom text attributes

### **Cocoa Text System The Cocoa Text System primary classes**

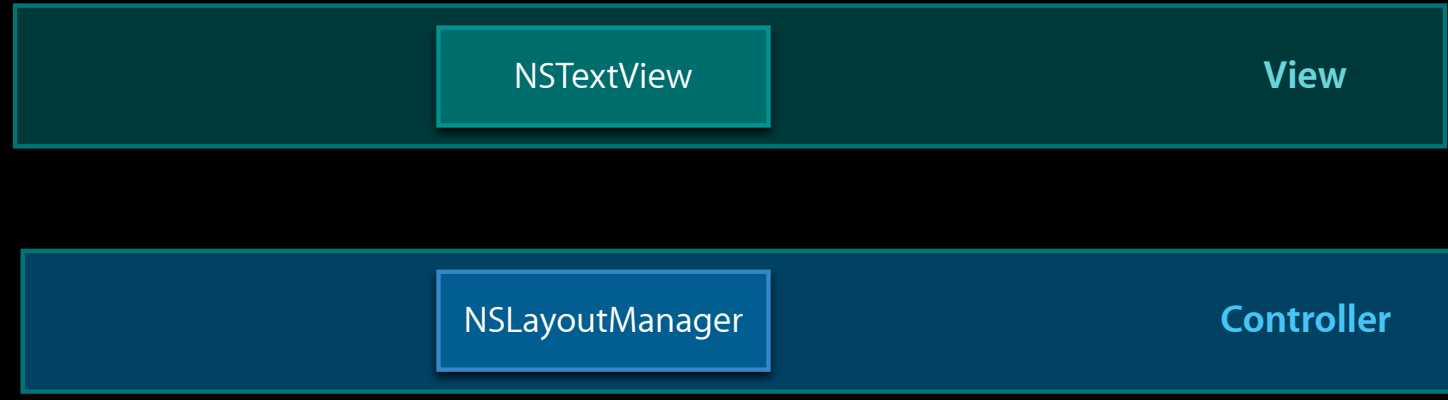

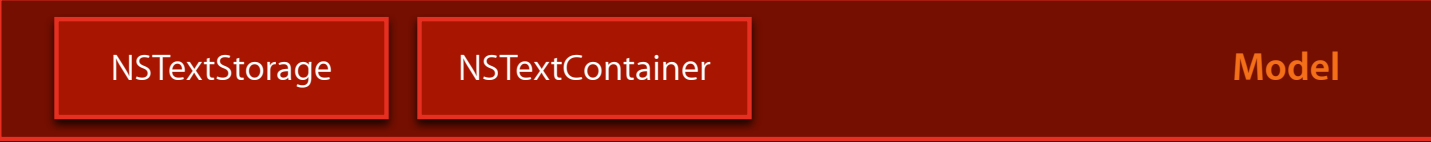

### **Cocoa Text System The Cocoa Text System helper classes**

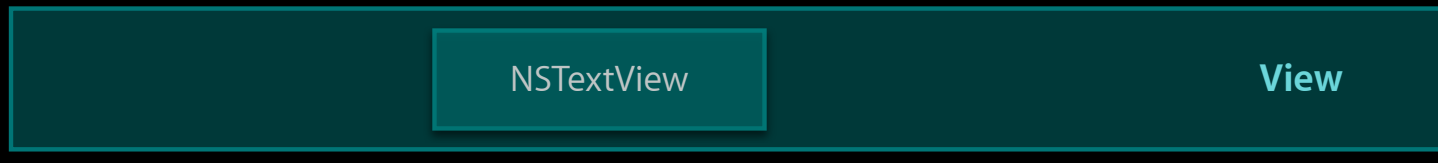

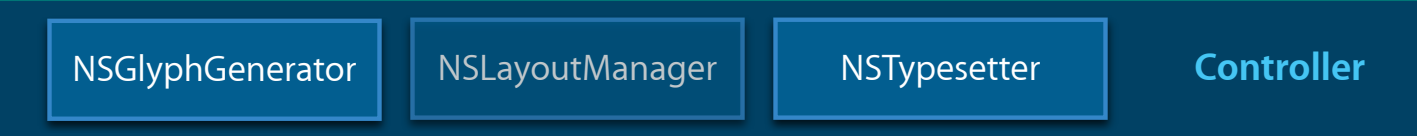

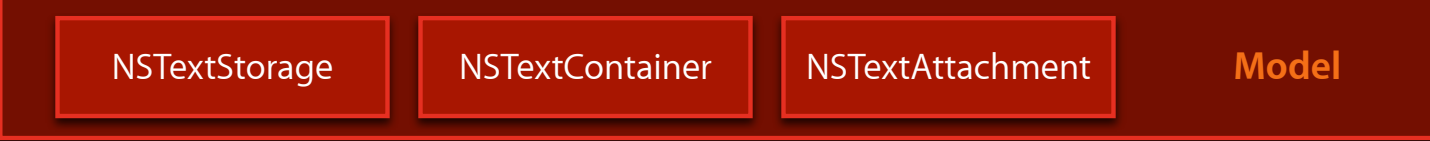

## **Advanced Cocoa Text Tips and Tricks**

**Dan Schimpf** Cocoa Engineer

### **NSTextStorage**

- Model of the Cocoa text system
- Subclass of NSMutableAttributedString
- Can be reused across many views

### **NSLayoutManager**

- Lays out text in NSTextStorage
- Uses instance of NSTypesetter to lay out text
- Arranges glyphs in regions described by NSTextContainer

## **NSTextContainer**

- Defines a region of text
- Rectangular by default, but can be customized
- Hit testing

## **NSTextView**

- Subclass of NSView
- Uses NSLayoutManager to draw text in drawRect:
- Edits text in NSTextStorage
- Resizes NSTextContainer as the view resizes

## **Basic Setup**

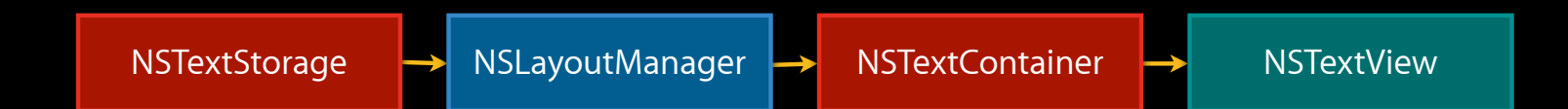

# **Tip: How to Synchronize Multiple Text Views**

### **Reusing Text Storages**

#### • Tell all layout managers to use the same text storage

- (void)replaceTextStorage:(NSTextStorage \*)aTextStorage;
- Can be done using text views configured in Interface Builder

## **Multiple Text Views**

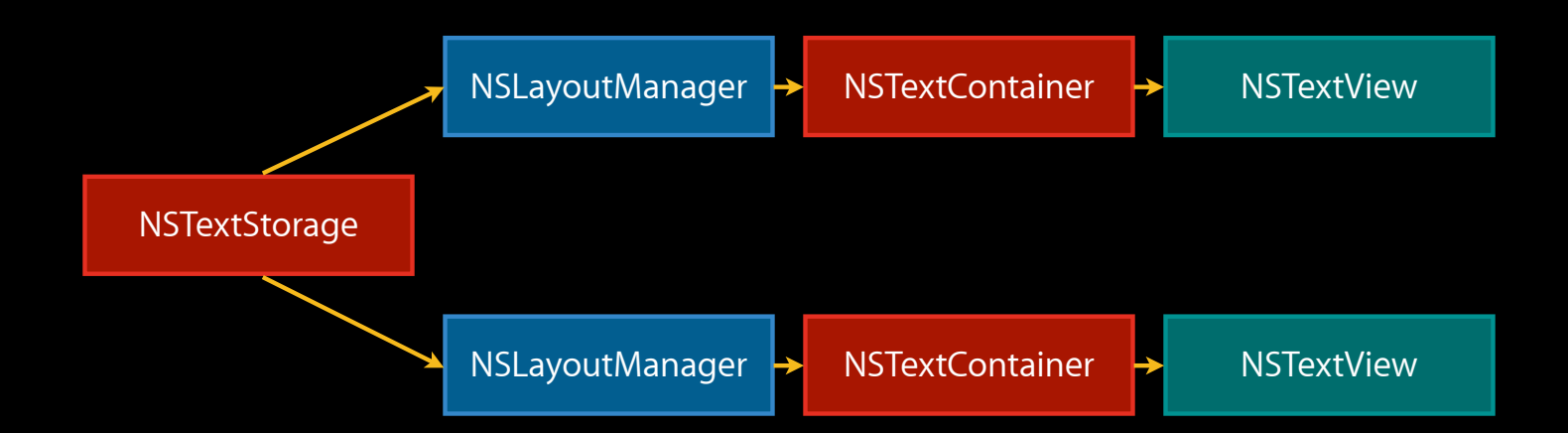

## **Demo Synchronized multiple text views**

## **Tip: How to Add Line Numbers**

### **Adding Line Numbers to NSTextView**

- Text views are normally inside an NSScrollView
- NSScrollView can have custom rulers
- Custom ruler view to show line numbers
- Driven by changes to text storage

NSTextStorageDidProcessEditingNotification

• Uses information from layout manager to draw

- (NSRectArray)rectArrayForCharacterRange:(NSRange)charRange withinSelectedCharacterRange:(NSRange)selCharRange inTextContainer:(NSTextContainer \*)container rectCount:(NSUInteger \*)rectCoun

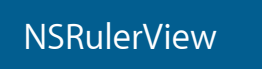

# **Demo**

**Line number view**

# **Advanced Cocoa Text Tips and Tricks**

**Aki Inoue** Cocoa Engineer

## **Demo Text-folding editor**

# **Tip: How to Customize Control Character Behavior**

### **Concatenate Paragraphs**

**Need to concatenate all paragraphs in a folded text range**

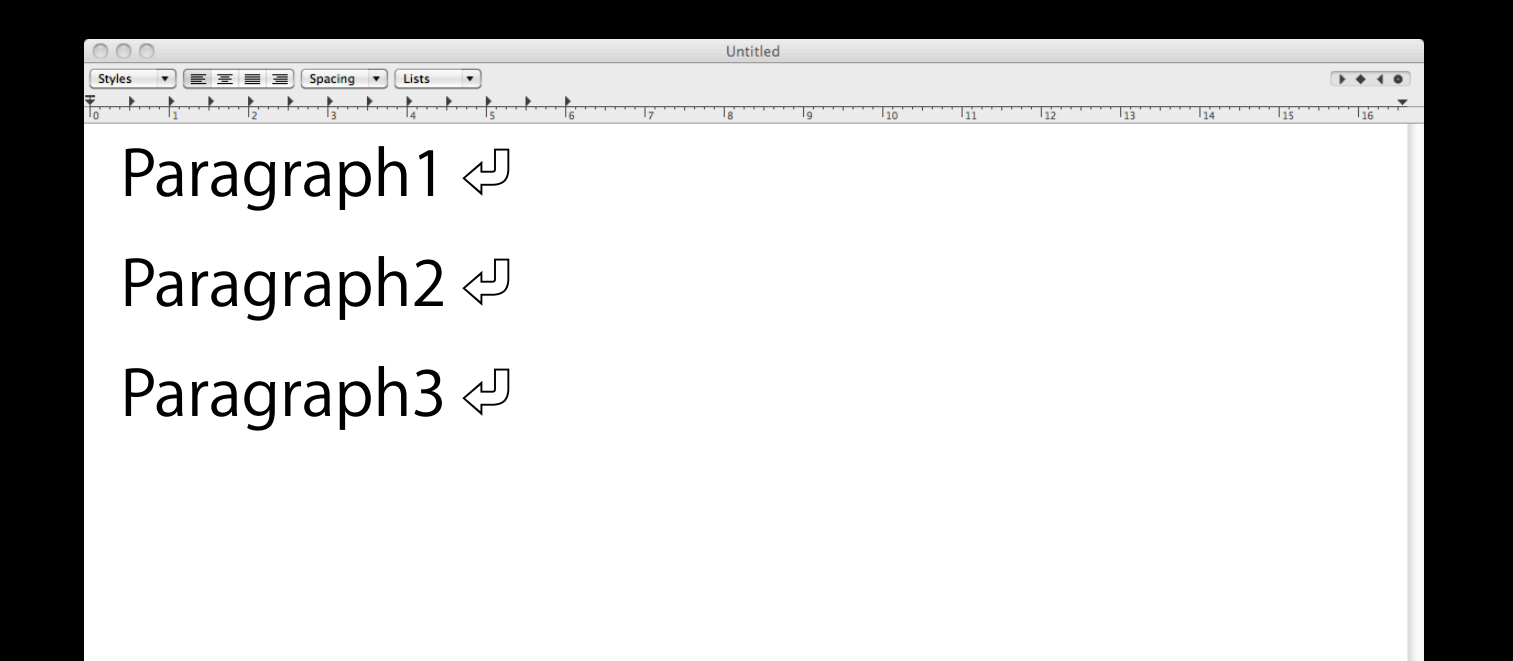

- Performs actual line layout operations
- Determines…
	- Soft line breaks ■Soft line breaks
	- Line positions in text container Line positions in text container
	- Glyph positions in line

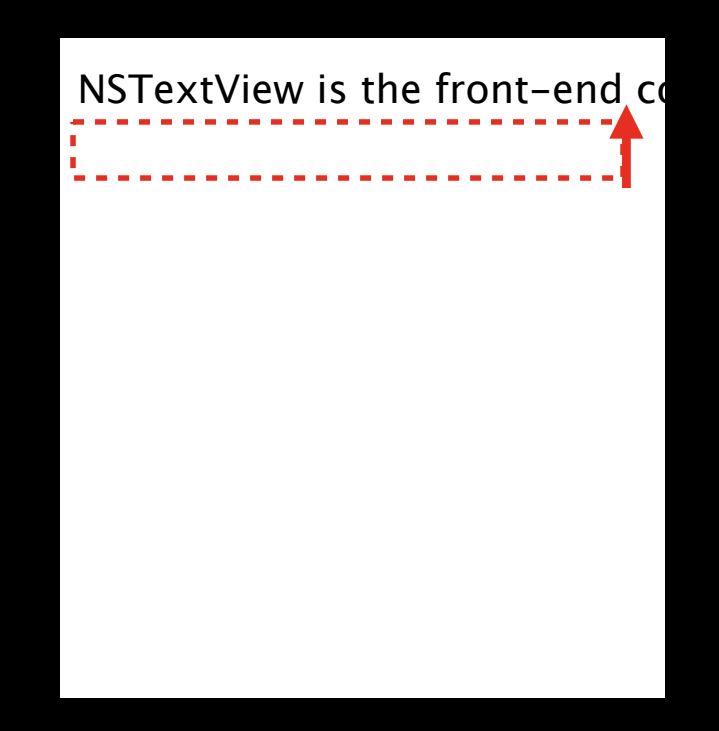

- Performs actual line layout operations
- Abstract class declaring interface communicating with layout manager

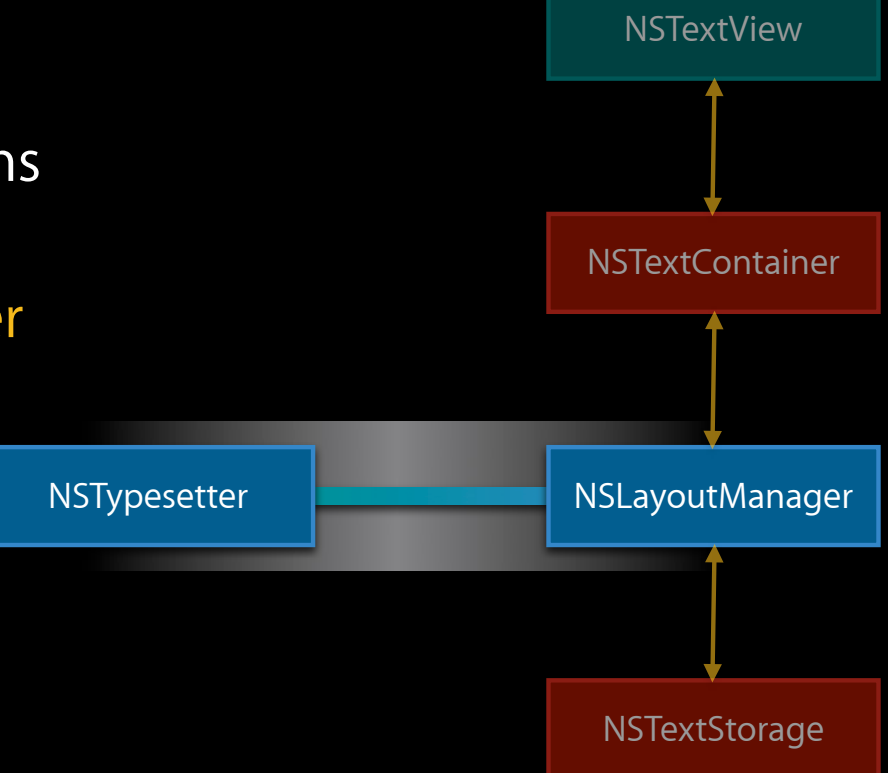

- Performs actual line layout operations
- Abstract class declaring interface communicating with layout manager
- NSATSTypesetter is the system-default concrete subclass

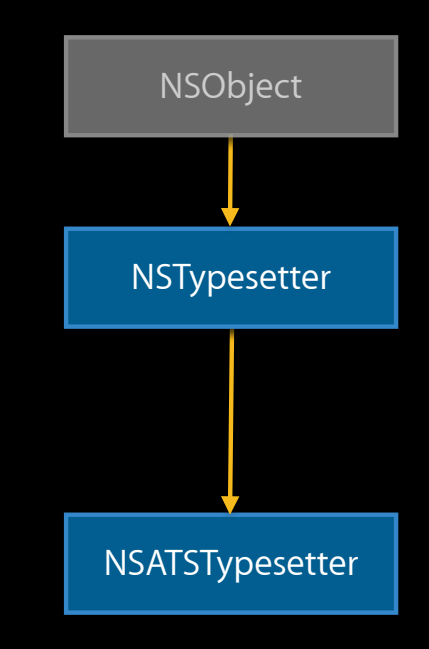

- Performs actual line layout operations
- Abstract class declaring interface communicating with layout manager
- NSATSTypesetter is the system-default concrete subclass
- -layoutParagraphAtPoint: drives the layout process

1. Layout manager requests typesetter to produce layout

- (NSRange)layoutCharactersInRange:(NSRange)characterRange forLayoutManager:(NSLayoutManager \*)layoutManager maximumNumberOfLineFragments:(NSUInteger)maxNumLines;

- 1. Layout manager requests typesetter to produce layout
- 2. Typesetter determines paragraph boundaries
	- (void)setParagraphGlyphRange: (NSRange)paragraphRange separatorGlyphRange:(NSRange)paragraphSeparatorRange;

- 1. Layout manager requests typesetter to produce layout
- 2. Typesetter determines paragraph boundaries
- 3. Typesetter performs layout
	- (NSUInteger)layoutParagraphAtPoint: (NSPointPointer)lineFragmentOrigin;

- 1. Layout manager requests typesetter to produce layout
- 2. Typesetter determines paragraph boundaries
- 3. Typesetter performs layout
- 4. Go back to 2.
• Many characters controlling and formatting text contents

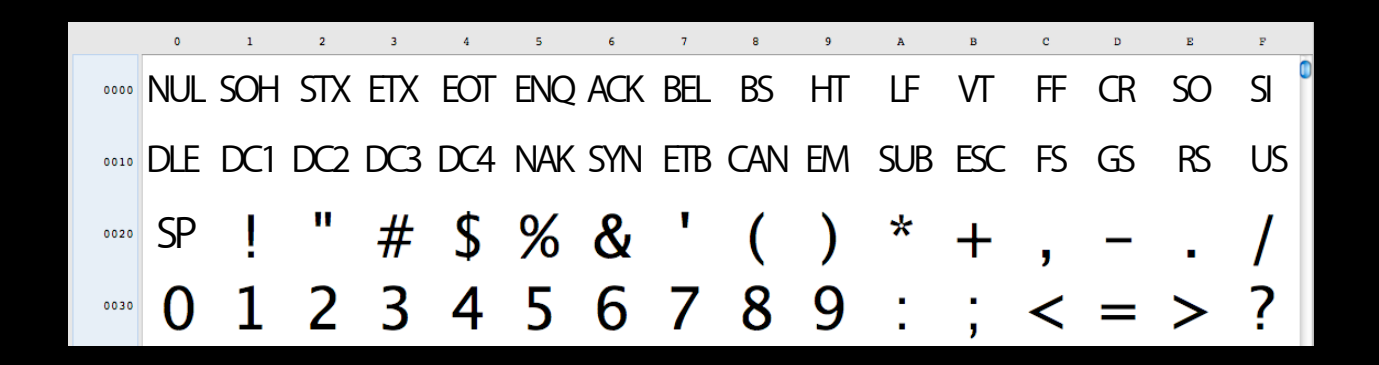

- Many characters controlling and formatting text contents
- Tab, whitespace, line break, paragraph break, and container break

```
enum {
    NSTypesetterZeroAdvancementAction = (1 \ll 0),
    NSTypesetterWhitespaceAction = (1 \ll 1),
    NSTypesetterHorizontalTabAction = (1 \ll 2),
    NSTypesetterLineBreakAction = (1 \ll 3),
    NSTypesetterParagraphBreakAction = (1 \ll 4),
     NSTypesetterContainerBreakAction = (1 << 5)
};
typedef NSUInteger NSTypesetterControlCharacterAction;
```
- Many characters controlling and formatting text contents
- Tab, whitespace, line break, paragraph break, and container break
- actionForControlCharacterAtIndex: determines the control action
- (NSTypesetterControlCharacterAction)actionForControlCharacterAtIndex: (NSUInteger)index;

- Many characters controlling and formatting text contents
- Tab, whitespace, line break, paragraph break, and container break
- actionForControlCharacterAtIndex: determines the control action

#### extern NSString \*lineFoldingAttributeName;

}

- (NSTypesetterControlCharacterAction)actionForControlCharacterAtIndex:(NSUInteger)index { NSAttributedString \*attrString = [self attributedString];

 id value = [attrString attribute:lineFoldingAttributeName atIndex:index effectiveRange:NULL];

if (value && [value boolValue]) return NSTypesetterZeroAdvancementAction;

return [super actionForControlCharacterAtIndex:charIndex];

# **Tip: How to Customize Character to Glyph Mapping**

#### **Hide Text in Folded Range Substitute glyphs in a folded text range**

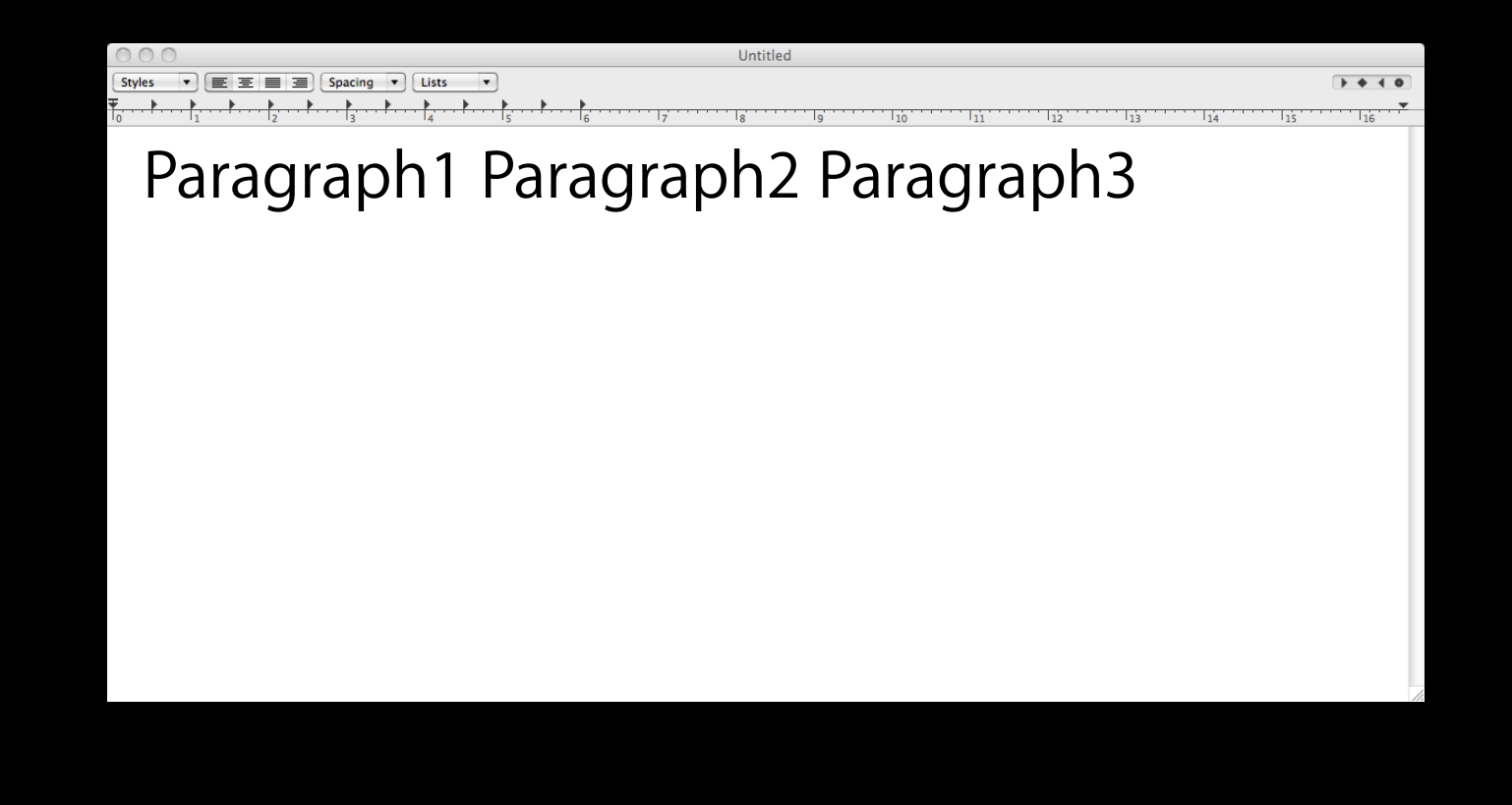

• A glyph is the index for a graphical element in the font

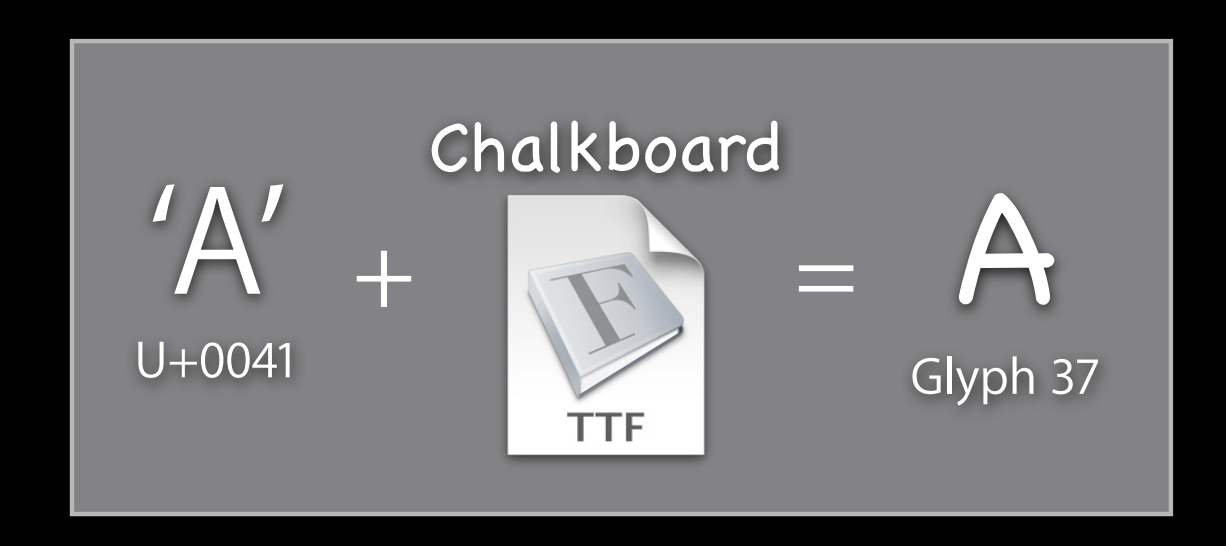

• A glyph is the index for a graphical element in the font

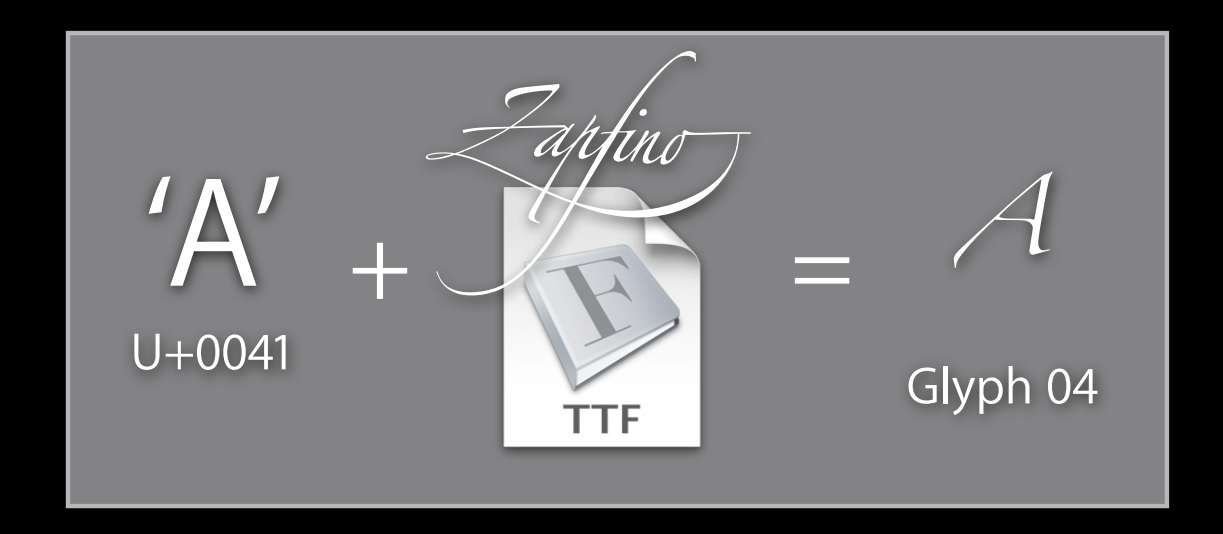

- A glyph is the index for a graphical element in the font
- Process for mapping Unicode characters to glyph IDs in the font

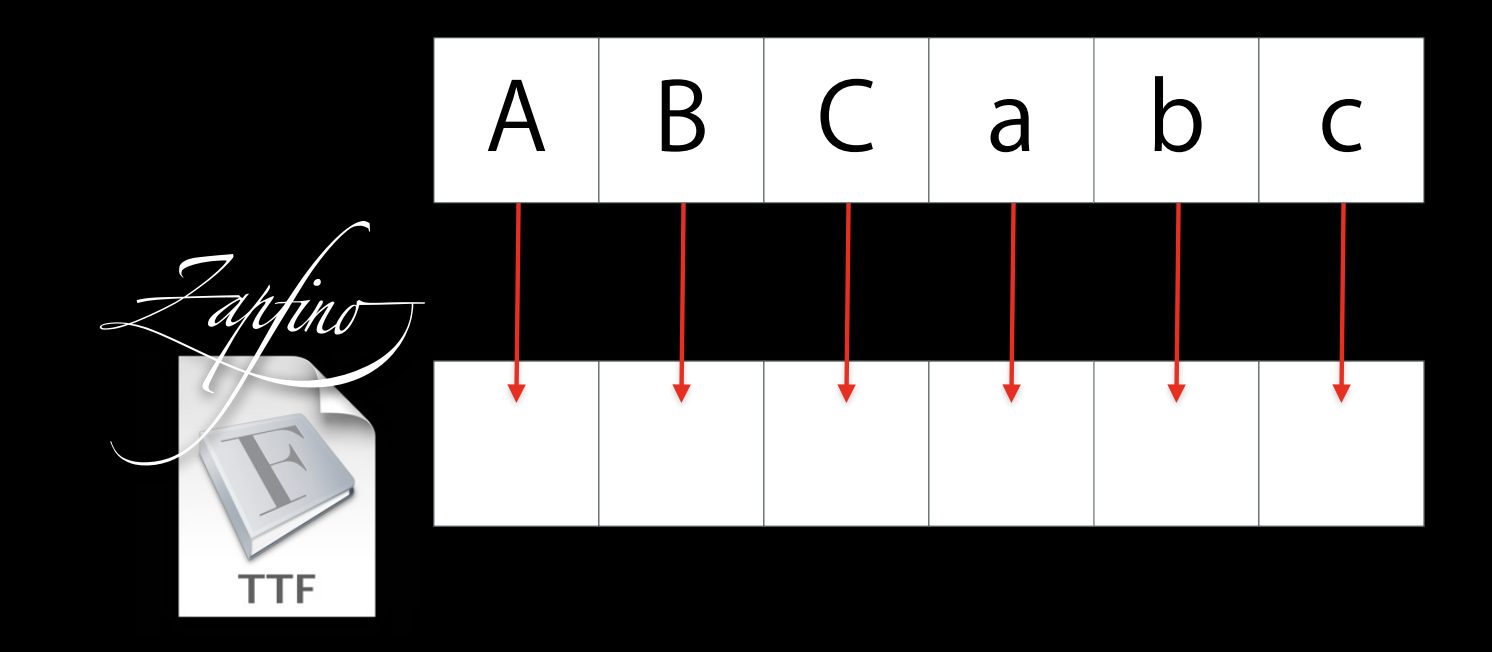

- A glyph is the index for a graphical element in the font
- Process for mapping Unicode characters to glyph IDs in the font
- NSGlyphGenerator performs the glyph generation process

• NSGlyphGenerator is an abstract class for a class cluster

- NSGlyphGenerator is an abstract class for a class cluster
- Layout manager requests glyph generation
	- (void)generateGlyphsForGlyphStorage:(id <NSGlyphStorage>)glyphStorage desiredNumberOfCharacters:(NSUInteger)nChars glyphIndex:(NSUInteger \*)glyphIndex characterIndex:(NSUInteger \*)charIndex;

- NSGlyphGenerator is an abstract class for a class cluster
- Layout manager requests glyph generation
- Glyph generator communicates results via NSGlyphStorage protocol

@protocol NSGlyphStorage - (void)insertGlyphs: (const NSGlyph \*)glyphs length: (NSUInteger) length forStartingGlyphAtIndex:(NSUInteger)glyphIndex characterIndex: (NSUInteger) charIndex;

```
/* rest of the protocol here */
@end
```
- NSGlyphGenerator is an abstract class for a class cluster
- Layout manager requests glyph generation
- Glyph generator communicates results via NSGlyphStorage protocol
- An NSGlyphGenerator subclass delegates to the shared instance

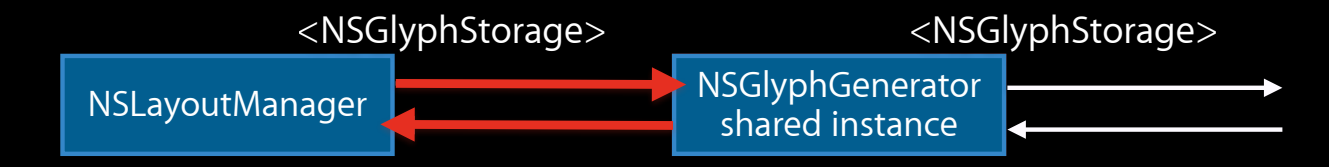

- NSGlyphGenerator is an abstract class for a class cluster
- Layout manager requests glyph generation
- Glyph generator communicates results via NSGlyphStorage protocol
- An NSGlyphGenerator subclass delegates to the shared instance

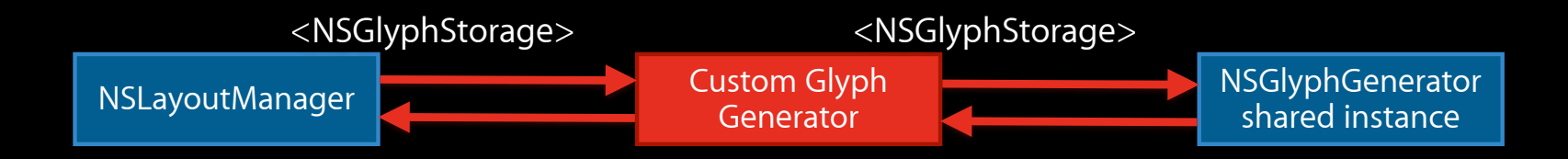

```
@interface LineFoldingGlyphGenerator : NSGlyphGenerator <NSGlyphStorage> {
     id <NSGlyphStorage> _destination;
}
@end
```

```
@implementation LineFoldingGlyphGenerator
- (void)generateGlyphsForGlyphStorage:(id <NSGlyphStorage>)glyphStorage 
             desiredNumberOfCharacters:(NSUInteger)nChars
                            glyphIndex:(NSUInteger *)glyphIndex
                        characterIndex:(NSUInteger *)charIndex {
    NSGlyphGenerator instance = [NSGlyphGenerator sharedGlyphGenerator];
    destination = qlyphStorage;
```

```
 [instance generateGlyphsForGlyphStorage:self 
               desiredNumberOfCharacters:nChars
                               glyphIndex:glyphIndex
                           characterIndex:charIndex];
destination = nil;
```
@implementation LineFoldingGlyphGenerator - (void)insertGlyphs:(const NSGlyph \*)glyphs length:(NSUInteger)length forStartingGlyphAtIndex:(NSUInteger)glyphIndex characterIndex: (NSUInteger) charIndex {

// Glyph customization code goes here…

 [\_destination insertGlyphs:glyphs length: length forStartingGlyphAtIndex:glyphIndex characterIndex:charIndex];

@end

}

## **Custom Glyph Generation for Text Folding**

• The first character in a folded text range becomes NSControlGlyph

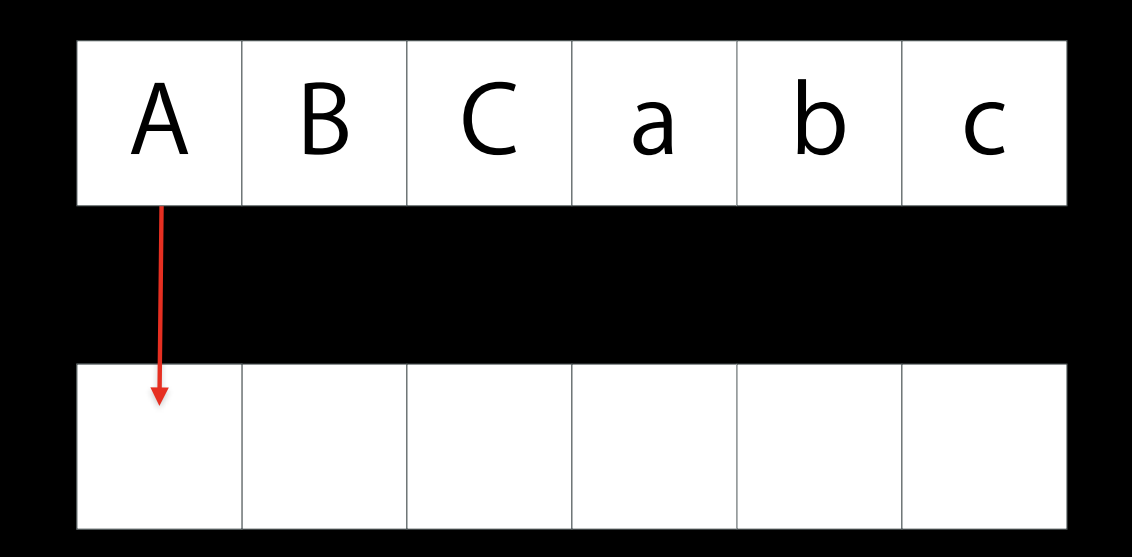

# **Custom Glyph Generation for Text Folding**

- The first character in a folded text range becomes NSControlGlyph
- The rest are NSNullGlyph

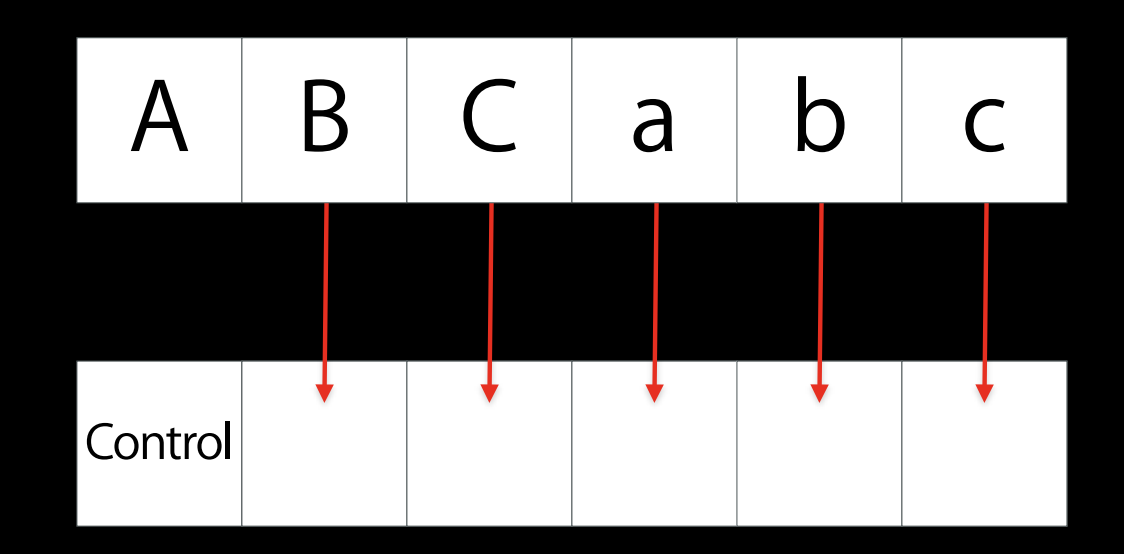

# **Custom Glyph Generation for Text Folding**

- The first character in a folded text range becomes NSControlGlyph
- The rest are NSNullGlyph

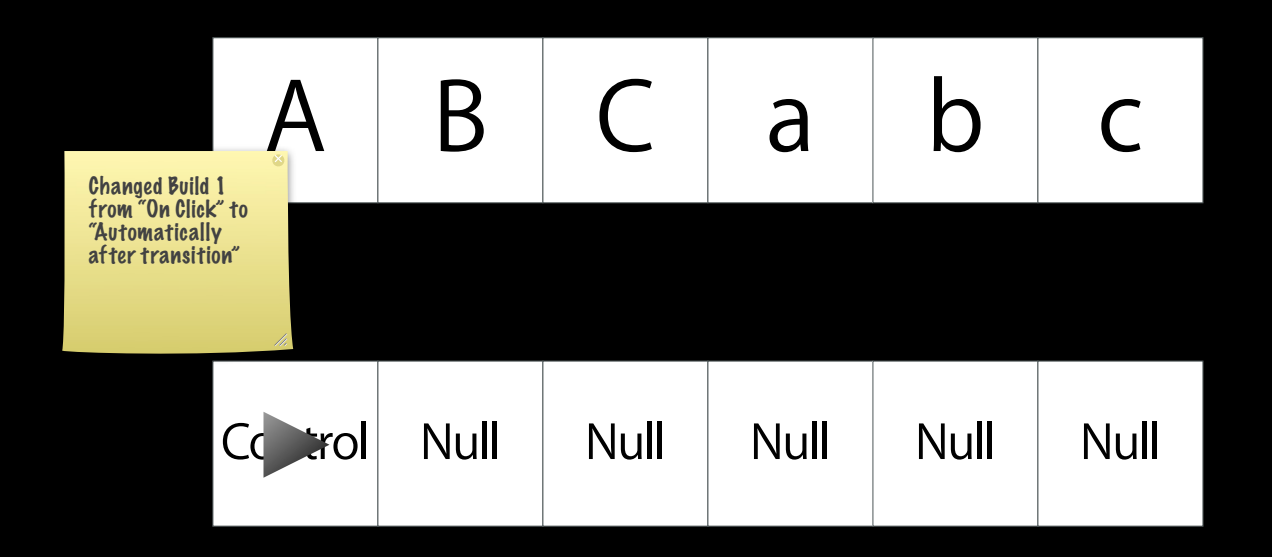

# **Tip: How to Add UI Widgets to Text Contents**

#### **Showing Disclosure Triangle Text attachment acting as an inline UI widget**

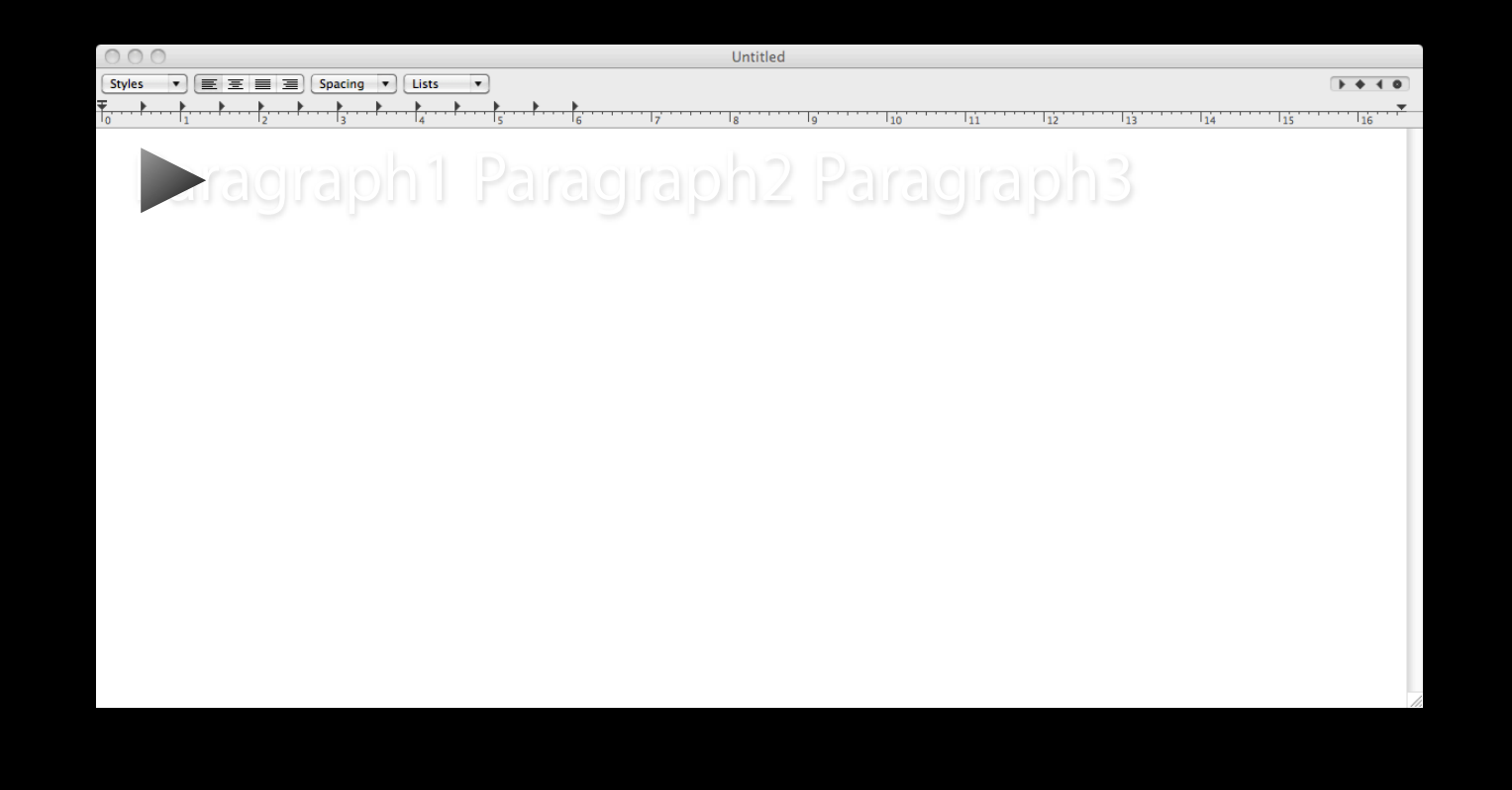

# **Embedding Inline Objects**

- Image embedding is built in
- Files can be handled easily
- Designed to handle arbitrary objects
- Beyond just making space for images

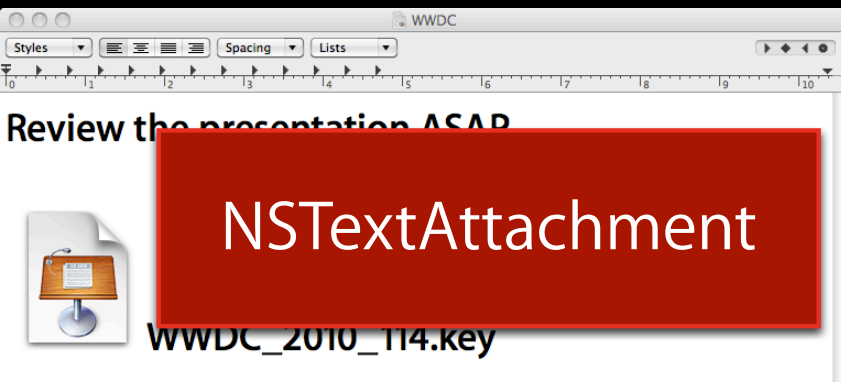

#### **NSTextAttachment**

- Encapsulates both storage and icon
	- NSFileWrapper
	- NSTextAttachmentCell
- Complete suite of API for object embedding
- NSTokenField utilizes custom text attachments

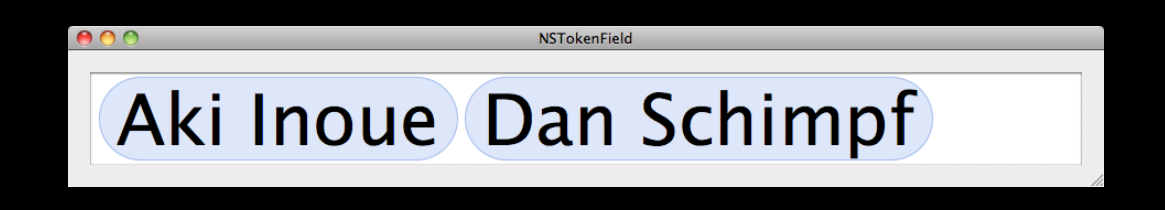

# **NSTextAttachmentCell**

**Fully customizable inline object**

**Custom Shape**

- (void)drawWithFrame: (NSRect)cellFrame inView:(NSView \*)controlView characterIndex: (NSUInteger)charIndex layoutManager:(NSLayoutManager \*)layoutManager;

- (NSRect)cellFrameForTextContainer:(NSTextContainer \*)textContainer proposedLineFragment:(NSRect)lineFrag glyphPosition:(NSPoint)position characterIndex: (NSUInteger)charIndex;

# **NSTextAttachmentCell**

**Fully customizable inline object**

**Custom Mouse Handling**

- (BOOL)wantsToTrackMouseForEvent:(NSEvent \*)theEvent inRect:(NSRect)cellFrame ofView:(NSView \*)controlView atCharacterIndex: (NSUInteger) charIndex;

- (BOOL)trackMouse: (NSEvent \*)theEvent inRect:(NSRect)cellFrame ofView:(NSView \*)controlView atCharacterIndex:(NSUInteger)charIndex untilMouseUp:(BOOL)flag;

#### **Synthesizing Text Attachment Attribute**

• Returning a custom text attachment cell

```
@interface LineFoldingTextStorage : NSTextStorage {
    NSTextStorage *_attributedString;
     BOOL _lineFoldingEnabled;
}
```
@property(getter=isLineFoldingEnabled) BOOL lineFoldingEnabled; @end

#### **Synthesizing Text Attachment Attribute**

• Returning a custom text attachment cell

@implementation LineFoldingTextStorage

- (NSDictionary \*)attributesAtIndex:(NSUInteger)location effectiveRange: (NSRangePointer) range {

```
 NSDictionary *attributes = [_attributedString attributesAtIndex:location
                                                  effectiveRange: range];
```

```
 if (self.isLineFoldingEnabled) {
   /* Add a custom attachment attribute here */ }
```

```
 return attributes;
```
}

#### **Synthesizing Text Attachment Attribute**

- Returning a custom text attachment cell
- Synthesize the attribute when rendering and laying out
	- -[NSLayoutManager drawGlyphsForGlyphRange:atPoint:]
	- -[NSATSTypesetter layoutParagraphAtPoint:]
	- (void)drawGlyphsForGlyphRange:(NSRange)glyphsToShow atPoint:(NSPoint)origin { NSTextStorage \*textStorage = [self textStorage];

 [(LineFoldingTextStorage \*)textStorage setLineFoldingEnabled:YES]; [super drawGlyphsForGlyphRange:glyphsToShow atPoint:origin]; [(LineFoldingTextStorage \*)textStorage setLineFoldingEnabled:NO];

# **Tip: How to Animate Text**

#### **Text Animation**

- Manipulate like graphic elements
- Choose appropriate animating text unit
- Capture starting and ending state
- · Use overlay views

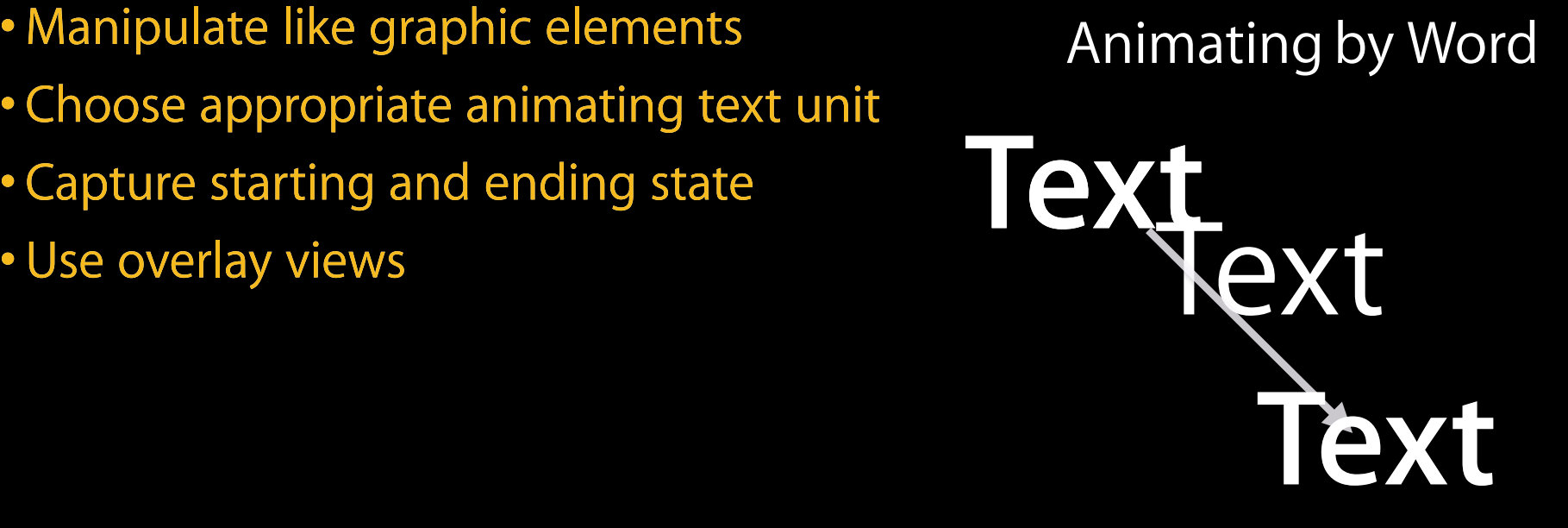

#### **Attaching Overlay Animate overlay views**

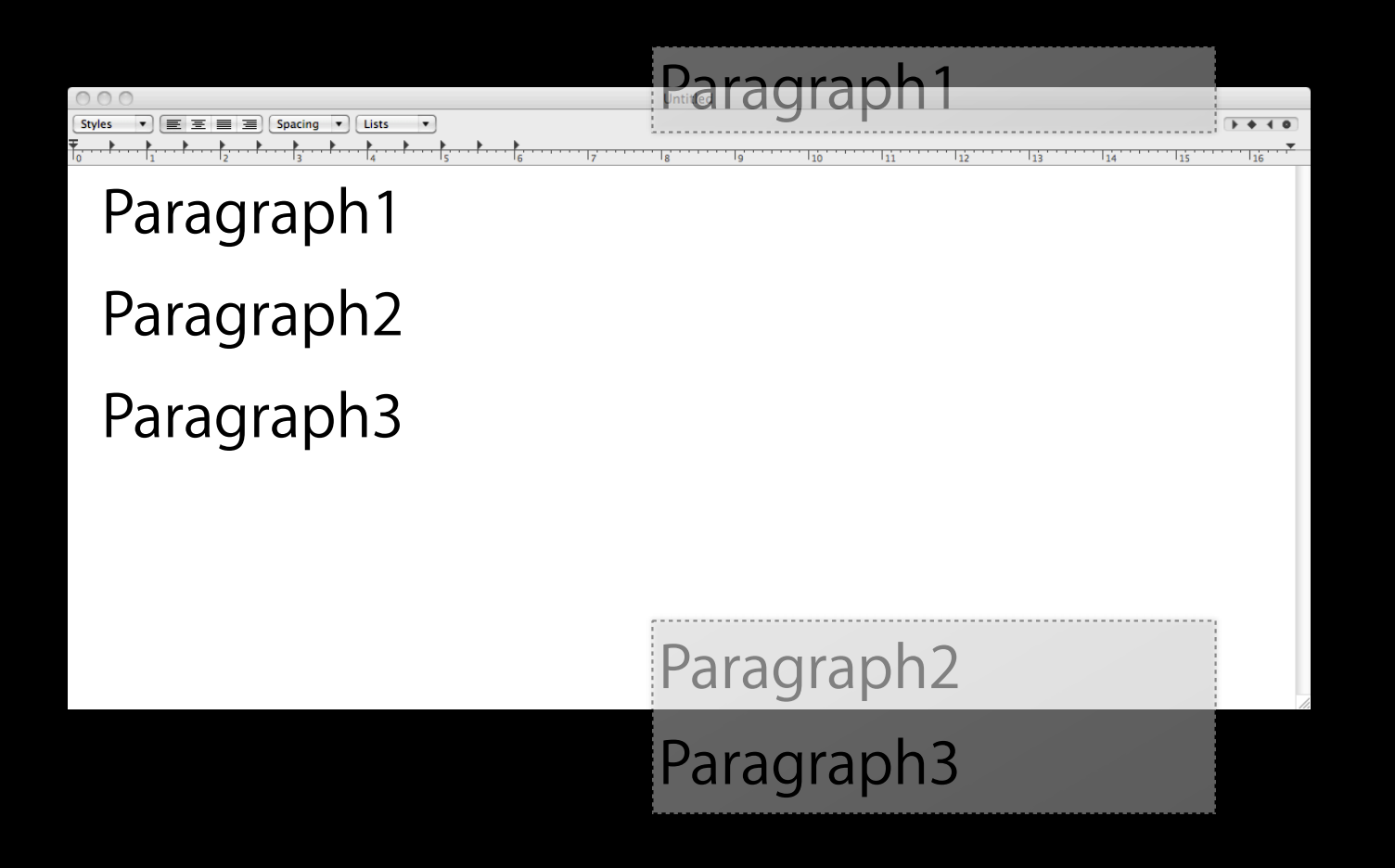

#### **Overlay Animation**

- Can avoid complication
- Easier to manage start and end state capturing
- More efficient by focusing to visible area
- Easier to prevent font smoothing issues

#### **Font Smoothing vs. Transparent Background**

- a.k.a. "subpixel rendering"
- Cannot choose appropriate color
- Use opaque layer background
- OK to disable font smoothing wh

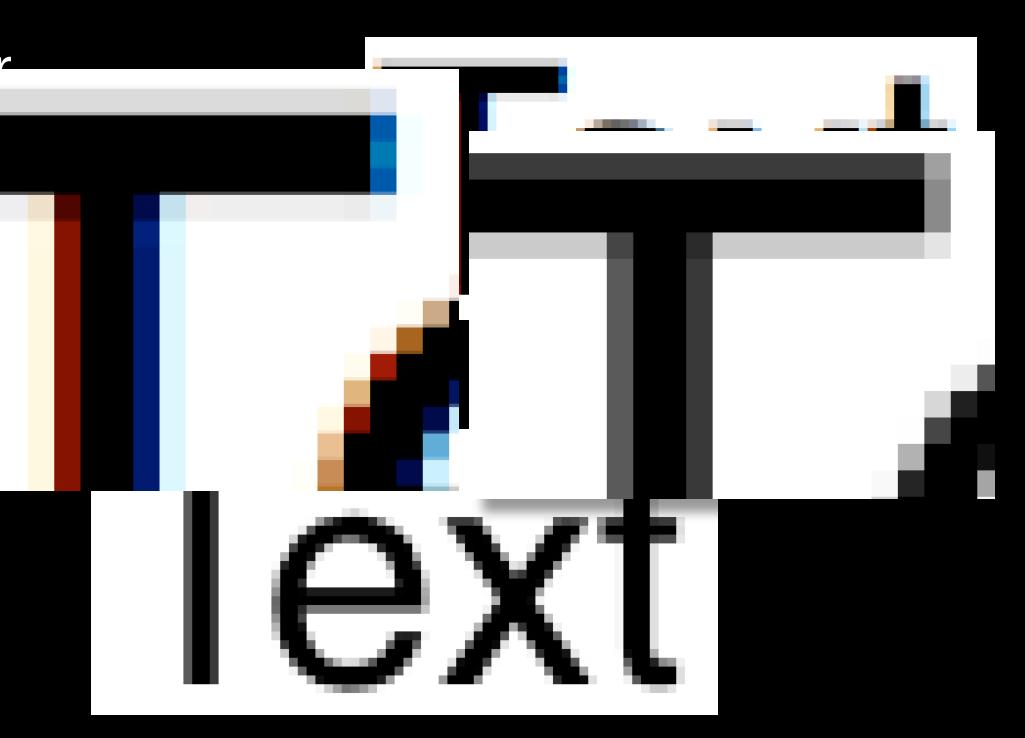

#### **Animating NSTextView Contents Attaching a layer hosting view on the fly**

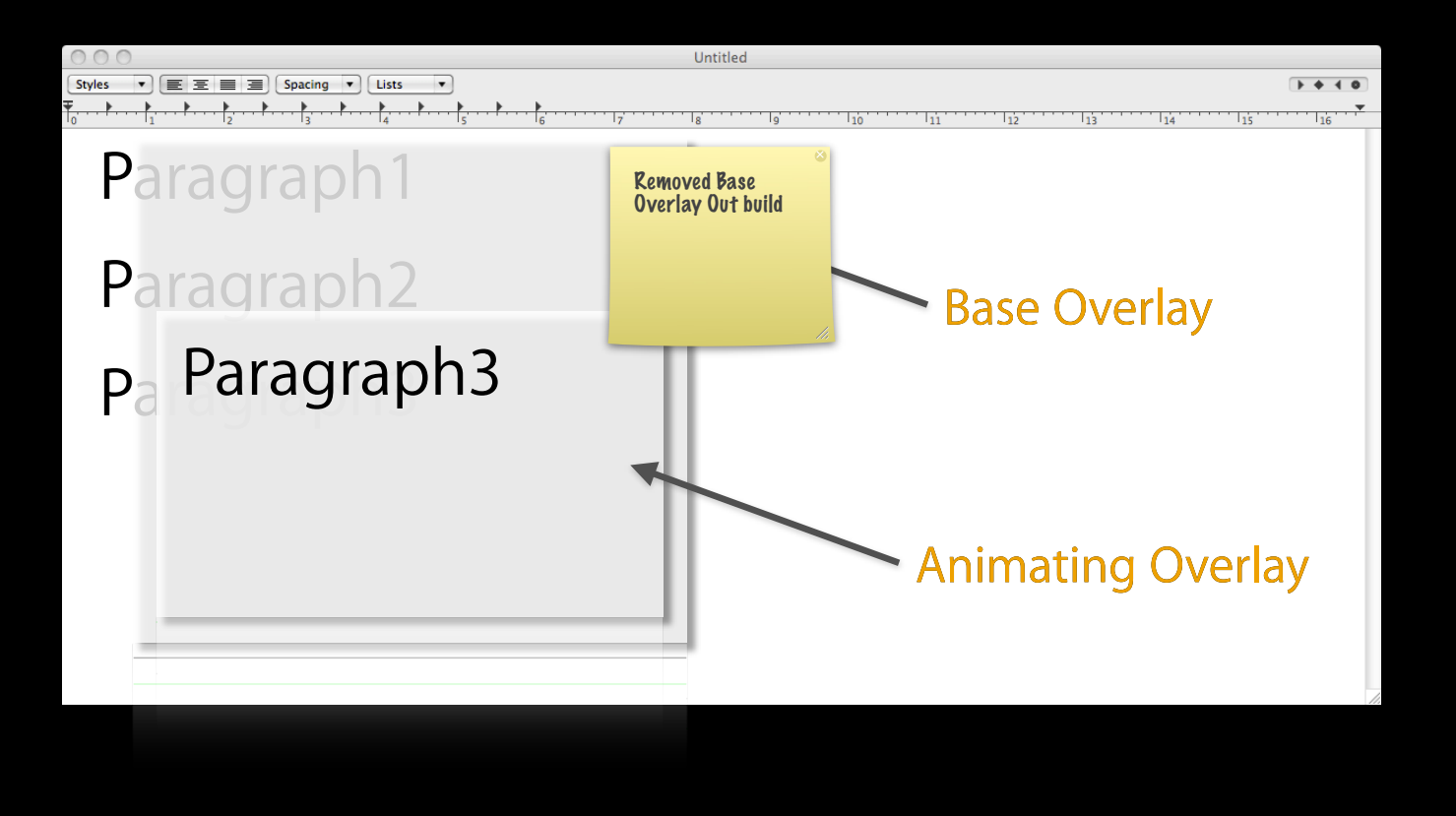
# **Animating NSTextView Contents**

```
@interface LineFoldingAnimationOverlay : NSView {
     void (^_renderer)(void);
}
@property (copy) void (^renderer)(void);
@end
```

```
@implementation LineFoldingAnimationOverlay : NSView
- (void)drawRect:(NSRect)dirtyRect {
     if (_renderer) _renderer();
```
@end

}

# **Animating NSTextView Contents**

#### • Cache into CoreAnimation layer

bounds = [layoutManager boundingRectForGlyphRange:glyphRange inTextContainer:textContainer];

```
[overlay setRenderer: (void (^)(void))^(void) {
```
NSPoint point = NSMakePoint(-NSMinX(bounds), -NSMinY(bounds)); [color set]; NSRectFill([overlay bounds]); [layoutManager drawGlyphsForGlyphRange:glyphRange atPoint:point];

}];

[overlay display];

## **Animating NSTextView Contents**

- Recommend attaching a layer hosting view on the fly
- Controlling the layout process for capturing the "right" moment
	- -beginEditing and -endEditing for delaying layout

NSArray \*ranges = [self rangesForUserParagraphAttributeChange];

[textStorage beginEditing];

```
[ranges enumerateObjectsUsingBlock:^(id obj, NSUInteger idx, BOOL *stop) {
 NSRange currentRange = [obj rangeValue];
```

```
/* cache pre-animation state *//* modify textStorage for currentRange */
}];
[textStorage endEditing];
```
# **More Information**

**Bill Dudney** Application Frameworks Evangelist dudney@apple.com

**Documentation** Cocoa Text Architecture Guide http://developer.apple.com/mac/library/documentation/TextFonts/Conceptual/CocoaTextArchitecture

#### **Apple Developer Forums**

http://devforums.apple.com

### **Related Sessions**

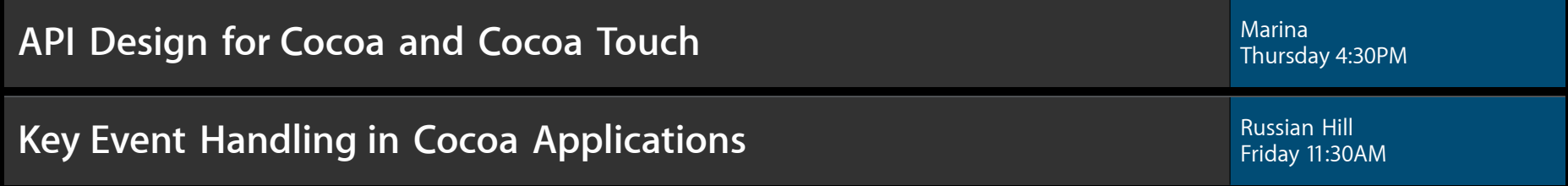

# **Labs**

**Cocoa Lab** Application Frameworks Lab D<br>**Cocoa Lab** Application Frameworks Lab D

# **Summary**

- The Cocoa Text System provides virtually unlimited extensibility
- Its modular design allows customization at the right level for any kind of application needs
- Seek customization points in the primary classes first; then, consider helper class subclassing

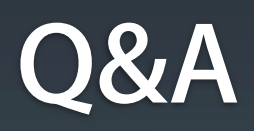

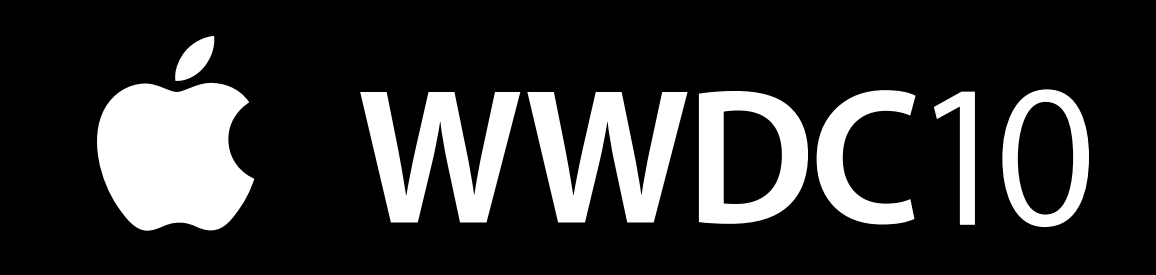

The last slide after the logo is intentionally left blank for all

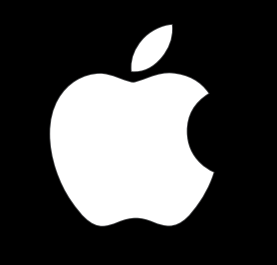